# **LUKS - Disk Encryption**

# **Encryption on Debian 9**

1. Install dm-crypt

```
apt-get install cryptsetup
```
2. If you encrypted data drives during initial system setup, your swap space will be encrypted as well. First remove the swap encryption.

sudo mkswap -f /dev/sda6 sudo swapon /dev/sda6

3. Add the swap space to /etc/fstab. If you have swap on multiple drives, where the remaining space is allocated to a software RAID, add the swap partitions with the same priority.

/dev/hda6 none swap sw,pri=1 0 0

- 4. Remove the fstab entry for mounting the encrypted volume
- 5. Add the following commands to [rc.local](https://wiki.condrau.com/deb9:setup) executed as root

```
echo "volume password" | sudo cryptsetup luksOpen /dev/mapper/vg-lv
my_encrypted_volume
mount /dev/mapper/my_encrypted_volume /mount/point
```
6. To lock the container again, it needs to be unmounted first

sudo umount /media/my\_device sudo cryptsetup luksClose my encrypted volume

### **Encrypt volume**

1. Find the Block Device Name of Your Partition

lsblk

2. Set Up LUKS Header

sudo cryptsetup luksFormat /dev/mapper/<vg name>-<lv name>

3. Create a Filesystem on the Partition. You have to map this physical device to a virtual device. What gets written to the virtual device will be encrypted before being stored on the physical device.

```
sudo cryptsetup luksOpen /dev/mapper/<vg name>-<lv name> <vg name>-<lv
name>_crypt
```

```
sudo mkfs.ext4 /dev/mapper/<vg name>-<lv name>_crypt
```
4. Mount Encrypted Partition

sudo mount /dev/mapper/<vg name>-<lv name> crypt /mountpoint

5. If you need a directory tree to be copied from a backup location back to the newly encrypted drive, do it with rsync

```
rsync -av --progress --exclude '/home/user/VirtualBox VMs' /home/user
/mountpoint/
```
6. Or, for an entire BackupPC structure

rsync -avxHAWX --info=progress2 /backup/ /new-backup/

7. Verify the structure between source and destination

rsync -avcn /backup/ /new-backup/

# **Increase size of Raid Disk Array with LVM and LUKS**

These steps have to be taken to increase a Raid Disk Array with the following configuration: RAID →  $LVM \rightarrow LUKS \rightarrow ext4$ .

- 1. Increase size of Raid explained in [RAID mdadm \(Software RAID\)](https://wiki.condrau.com/deb9:mdadm)
- 2. Unmount the file system:

sudo umount /backup

3. Close LUKS:

cryptsetup luksClose vg\_backup-lv\_backup\_crypt

4. Resize the physical volume to consume all free space in LVM:

pvresize /dev/md3

5. Resize the logical volume to consume all free space in LVM:

lvresize -l+100%FREE /dev/vg\_backup/lv\_backup

6. Open LUKS and enter the volume password:

cryptsetup luksOpen /dev/mapper/vg\_backup-lv\_backup vg\_backuplv\_backup\_crypt

7. Check the filesystem:

e2fsck -f /dev/mapper/vg\_backup-lv\_backup\_crypt

8. Extend the filesystem to consume all free space:

#### resize2fs /dev/mapper/vg\_backup-lv\_backup\_crypt

9. Mount file system:

mount /dev/mapper/vg\_backup-lv\_backup\_crypt /backup

You could do an online resize by avoiding to unmount the file system and closing LUKS, but I find this approach safer. If you decide to do an online resize, skip steps 2 and 3, and instead of step 6 (open LUKS) do a crypt resize:

```
cryptsetup resize vg_backup-lv_backup_crypt
```
### **Links**

.

- <https://bobcares.com/blog/raid-resync/>
- <https://www.ducea.com/2009/03/08/mdadm-cheat-sheet/>
- [https://unix.stackexchange.com/questions/546218/debian-full-disk-encryption-does-debian-insta](https://unix.stackexchange.com/questions/546218/debian-full-disk-encryption-does-debian-installer-use-luks-1-or-2) [ller-use-luks-1-or-2](https://unix.stackexchange.com/questions/546218/debian-full-disk-encryption-does-debian-installer-use-luks-1-or-2)
- <https://www.lisenet.com/2013/install-luks-and-create-an-encrypted-luks-partition-on-debian/>
- <https://www.lisenet.com/2013/install-luks-and-create-an-encrypted-luks-partition-on-debian/>
- <https://www.cyberciti.biz/security/how-to-change-luks-disk-encryption-passphrase-in-linux/>
- [https://www.digitalocean.com/community/tutorials/how-to-use-rsync-to-sync-local-and-remote-d](https://www.digitalocean.com/community/tutorials/how-to-use-rsync-to-sync-local-and-remote-directories) [irectories](https://www.digitalocean.com/community/tutorials/how-to-use-rsync-to-sync-local-and-remote-directories)

## **Links**

- [How To: Linux Hard Disk Encryption With LUKS](https://www.cyberciti.biz/hardware/howto-linux-hard-disk-encryption-with-luks-cryptsetup-command/)
- [Resizing a LUKS volume on LVM](https://wiki.hackzine.org/sysadmin/linux-lvm-luks-resize.html)
- [Extend a LUKS encrypted partition to fill disk](https://unix.stackexchange.com/questions/320957/extend-a-luks-encrypted-partition-to-fill-disk)
- [How to grow ext4+lvm+LUKS+RAID](https://we.riseup.net/debian/how-to-grow-ext4+lvm+luks+raid)
- [Encrypt an existing Linux installation with LUKS and LVM](https://jschumacher.info/2016/11/encrypt-an-existing-linux-installation-with-luks-and-lvm/)
- [Replace LUKS partition with ext4 partition with same contents](https://unix.stackexchange.com/questions/472114/replace-luks-partition-with-ext4-partition-with-same-contents)
- [What's the difference between LUKS, cryptsetup, and dm-crypt?](https://www.reddit.com/r/linuxquestions/comments/5a0kl7/whats_the_difference_between_luks_cryptsetup_and/)
- [Mount encrypted volumes from command line?](https://askubuntu.com/questions/63594/mount-encrypted-volumes-from-command-line#answer-63598)
- [How to Encrypt Your Partitions on Linux with dm-crypt](https://www.maketecheasier.com/encrypt-linux-partitions-dm-crypt/)
- [Where is rc.local in Debian 9 \(Debian Stretch\)](https://stackoverflow.com/questions/44797694/where-is-rc-local-in-debian-9-debian-stretch)
- [dm-crypt/Encrypting an entire system](https://wiki.archlinux.org/index.php/Dm-crypt/Encrypting_an_entire_system)
- [LVM \(Debian Wiki\)](https://wiki.debian.org/LVM#Encrypted_LVM)
- [dm-crypt/Swap encryption](https://wiki.archlinux.org/index.php/Dm-crypt/Swap_encryption)
- [Setting up swap space](https://www.tldp.org/HOWTO/Partition/setting_up_swap.html)
- [How to wipe free disk space in Linux?](https://superuser.com/questions/19326/how-to-wipe-free-disk-space-in-linux)
- [Best order of RAID, LVM and LUKS](https://superuser.com/questions/1193290/best-order-of-raid-lvm-and-luks/1193307)
- [Setting Up Full Disk Encryption on Debian 9 Stretch](https://xo.tc/setting-up-full-disk-encryption-on-debian-9-stretch.html)
- [VirtualBox: Encryption of Disk Images](https://www.virtualbox.org/manual/ch09.html#diskencryption)
- [dm-crypt/Encrypting an entire system](https://wiki.archlinux.org/index.php/Dm-crypt/Encrypting_an_entire_system)
- [Create a luks encrypted partition on Linux Mint](https://blog.tinned-software.net/create-a-luks-encrypted-partition-on-linux-mint/)
- [dm-crypt/Swap encryption](https://wiki.archlinux.org/index.php/Dm-crypt/Swap_encryption)
- [How to Clone a Partition or Hard drive in Linux](https://www.tecmint.com/clone-linux-partitions/)
- [How to Clone Your Linux Hard Drive: 4 Methods](https://www.makeuseof.com/tag/2-methods-to-clone-your-linux-hard-drive/)
- [How to Clone an Encrypted Hard Drive](https://smallbusiness.chron.com/clone-encrypted-hard-drive-57682.html)
- [Cloning HDD containing /boot and LVM to new HDD](https://superuser.com/questions/1414795/cloning-hdd-containing-boot-and-lvm-to-new-hdd)
- [Migrate Linux RAID 1+LVM System To Larger Disks HOWTO](https://roubert.name/joakim/migratetolargerdisks.html)
- [create software raid1 on one disk, later add second disk?](https://www.linuxquestions.org/questions/slackware-14/create-software-raid1-on-one-disk-later-add-second-disk-4175449017/)
- [how to resize / extend a volume group](https://www.linuxquestions.org/questions/fedora-35/how-to-resize-extend-a-volume-group-895429/)
- [How to resize RAID1 array with mdadm?](https://serverfault.com/questions/320310/how-to-resize-raid1-array-with-mdadm)
- [Moving RAID 5 to another computer](https://askubuntu.com/questions/944564/moving-raid-5-to-another-computer)
- [Copy entire file system hierarchy from one drive to another](https://superuser.com/questions/307541/copy-entire-file-system-hierarchy-from-one-drive-to-another)
- [How to clone a LUKS encrypted home/root/swap partition from a HDD to an SSD?](https://forum.manjaro.org/t/how-to-clone-a-luks-encrypted-home-root-swap-partition-from-a-hdd-to-an-ssd/85741)

From: <https://wiki.condrau.com/> - **Bernard's Wiki**

Permanent link: **<https://wiki.condrau.com/deb9:luks>**

Last update: **2024/03/31 13:38**

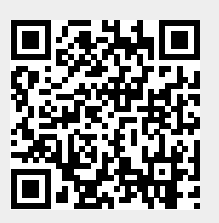